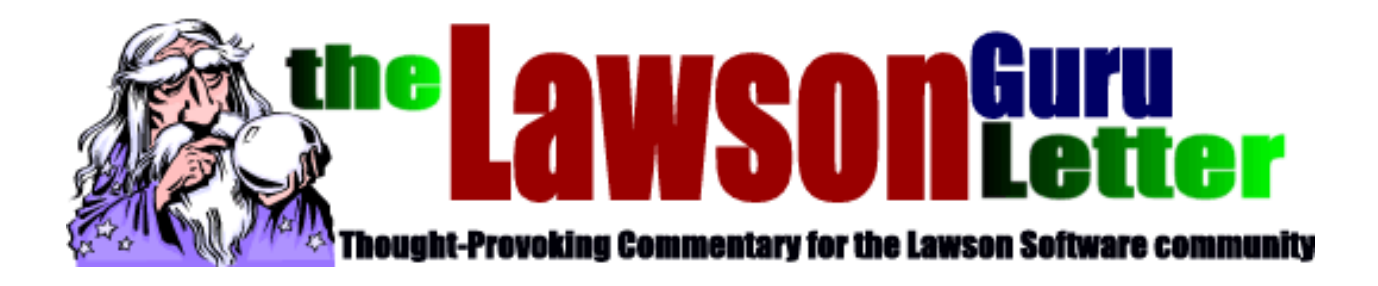

## Lawson Mid-Atlantic User Group

## Mastering Crystal Reports for Lawson

Prepared by John Henley Decision Analytics September 2004

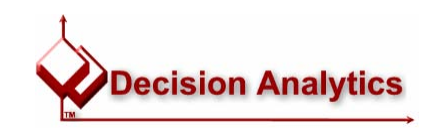

#### Mastering Crystal Reports for Lawson - Agenda

- •Who Am I?
- •Mastering Crystal Reports for Lawson
	- Characteristics of a Effective Reporting Solution
	- What is Crystal Reports?
	- Crystal vs. Lawson Enterprise Reporting
	- The Lawson OLE DB Provider vs. Going Native
	- Let's Go Native:
		- Understanding Table Relationships (Joins)
		- Using Database Views
		- Database Implementation Specifics
	- Tips for efficient, useful Crystal Reports with Lawson
		- Embed DrillArounds into Crystal without Lawson OLE DB
		- Select/Group via SQL Expressions not For mulas
		- Using 'LIKE' SQL operator for wildcard parameters
	- Alternative Crystal Report Deployment Options
- •Questions & Discus sion

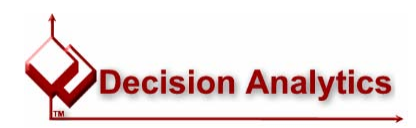

## The LawsonGuru Letter

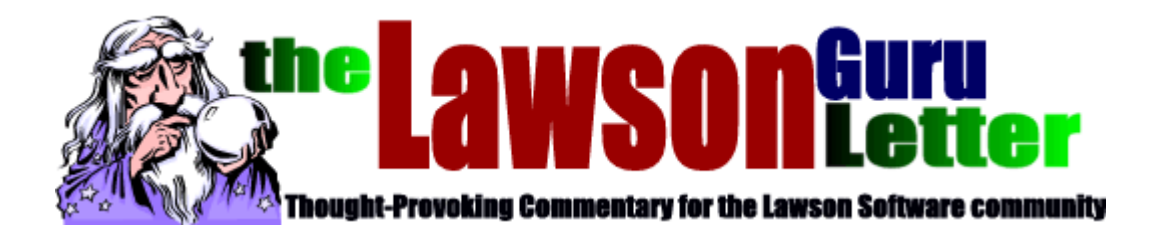

- •Monthly Newsletter
	- –Read & Subscribe: <http://www.danalytics.com/guru/letter/>
- Periodic White Papers
	- <http://www.danalytics.com/solutions/>
- •E-Mail:
	- [mailto:john.henley](mailto:john.henley@danalytics.com) @danalytics.com
- •Web:
	- <u>http:/[/www.danalytics.com](http://www.danalytics.com/)</u>

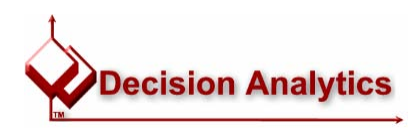

## Lawson Experience

- •*Over 15 years of consulting experience in the IT industry*
- • *Consulting spans multiple industries:*
	- $-$  Professional Services
	- Government Contractors
	- Supply Chain/Distribution
	- Healthcare (Hospitals, PPOs, HMOs, etc.)
- • *Dozens of varied clients*
	- Multiple suites/modules
	- Variety of industries/environments/platforms
- •*Work w/ Lead Adopters*
- •*"Specialized Generalist"*
- •*"Relationship Manager"*
- •*Breadth vs. Depth*
- •*CIO*: *"I bring John in not only to implement something, I bring him in to tell me WHAT to implement, WHY to implement it, and HOW to implement it."*

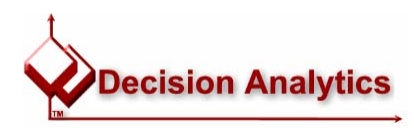

## Specialties/Offerings

# **Information Systems Management**

- •*Architecture Analysis and Planning*
- •*Systems Procurement Planning / Execution*
- •*Data Conversion*
- •*Systems/DBA Services*
- •*Database Modeling/Design*
- •*Business Analysis / Process Re-Engineering*
- •*Disaster Recovery Planning*
- •*Project Control and Management*

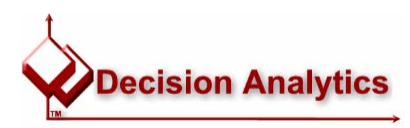

## Specialties/Offerings

- •Business Application Development/Lawson Customization
	- –Deep knowledge of Lawson applications, business logic, and architectures
	- –Lawson Development Environments
		- •• COBOL, SEA/OCS (HTML & JavaScript/ActiveX)
		- Portal D esign Studio
	- Visual Studio/SQL
	- Technical mentoring for developers on Lawson's tools
	- Efficiency analysis/critical process redevelopment
	- Complementary Products:
		- Decisi onReporter, DecisionCubeIT, SpeedApplyAR
- •Application Integration
	- Lawson Interface Development
		- •Inbound/Outbound
		- •Realtime/Batch
	- Lawson Business Component Integrator (BCI)
	- –Lawson Development Environments
	- –VB/COM+/ActiveX/SQL
		- Streamlined VB/COM/ActiveX Components for Lawson integration
- •Crystal Rep orts / Crystal Enterprise
- •Formscape (Forms Printing)

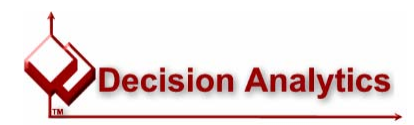

## Building an Effective Reporting Solution

# *Why do it?*

- •Higher-performance reporting and business intelligence allow an organization to:
	- Focus on the products and activities that bring the greatest ROI
	- Analyze and react to sales trends and customer needs more quickly
	- Ensure that financial and project performance remains aligned with strategic goals and initiatives
	- Provide a focal point for collaboration with a custom portal
	- Monitor critical business strategy-oriented metrics

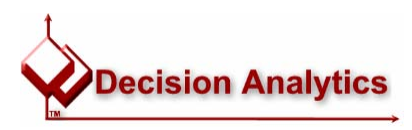

## Building an Effective Reporting Solution

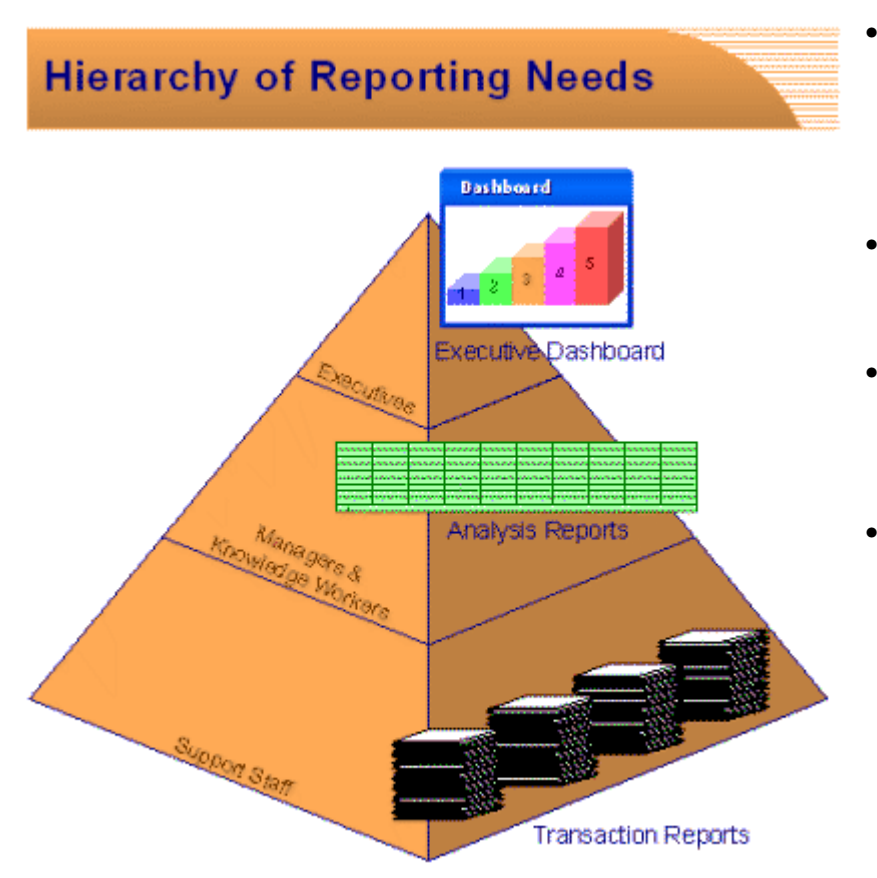

- Batch/Transaction Edit Reports
	- Still the day-to-day lifebl ood of our systems.
	- Many are "out-of-the-box" in Lawson applications
	- S o m e reports are not pro vided, or that you want to enhance, which have to be generated by other means, be it custom Lawson programs or a 3rdparty r eporting solution.
- • Analysis reports:
	- –Adds value to the basic transaction reports
	- –Roll-up summaries, or spreadsheets of quarterly and yearly totals
- •• Scorecards and Dashboards
	- –Tools used by the e xecutives and directors to monitor "the pulse" of the organization.
	- –Key P erformance Indicators (KPIs),
	- –Usually in a graphical form at
- •• Proactive Notifications
	- Not part of th e traditional reporting nee ds p yramid.
	- Used by the "kno wledge workers and manag ers" lay er of the p yramid
	- –Specialized reports containing targeted content
	- –Based on various business conditions, intende d to trigger a response b y the manager, wh o can quickly act on the content
		- •Think of this as "pro-active exception reporting"

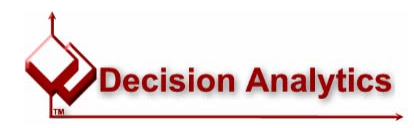

## Building an Effective Reporting Solution

# *Characteristics of a Reporting Solution*

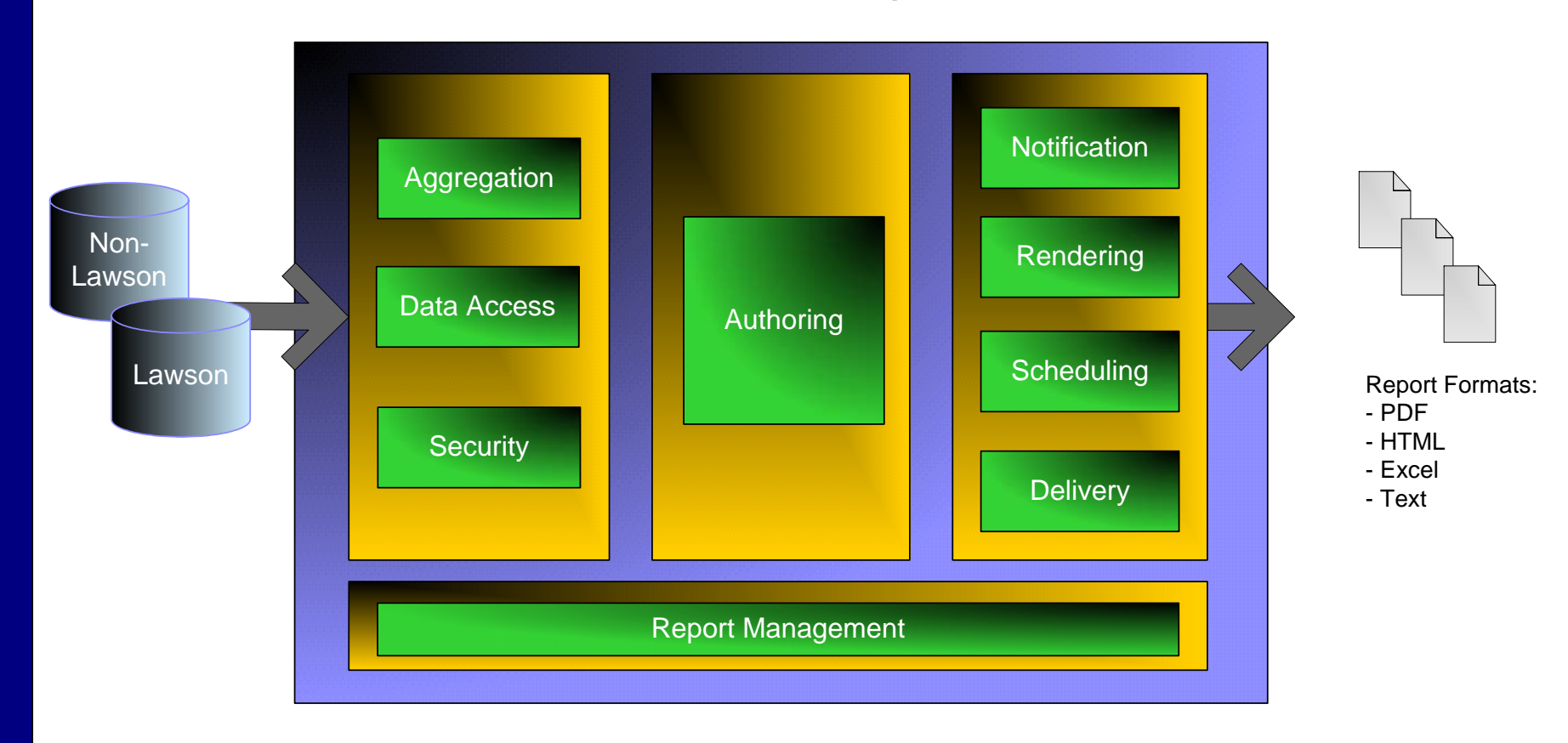

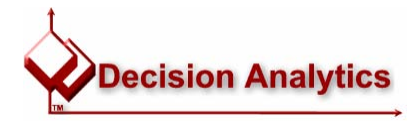

- Crystal's reporting solutions are composed of two primary components:
	- and the state of the state Crystal Reports (the report designer)
	- – Crystal Enterprise (a web-deployed report viewer/management application)
- Our focus today is Crystal Reports and report/content authoring

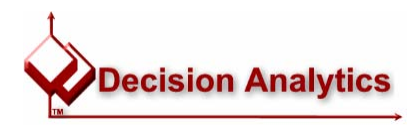

#### *Report Authoring*

- •With some basic training, almost anyone can tackle report creation with Crystal Reports
- •The product is packed with wizards, and has almost every feature you'd ever need
- •Data Sources Galore:
	- One of Crystal's greatest strengths
	- Include data from multiple data sources on the same reports
	- –Connect via OLEDB or ODBC driver, including Oracle, DB2, SQL Server etc.
	- –And…Lawson's OLEDB Provider
	- Excel files, Outlook and Exchange Lotus Notes, XML files, IIS Web Server l og files, etc.
- •Just point-and-click on which tables you want to report

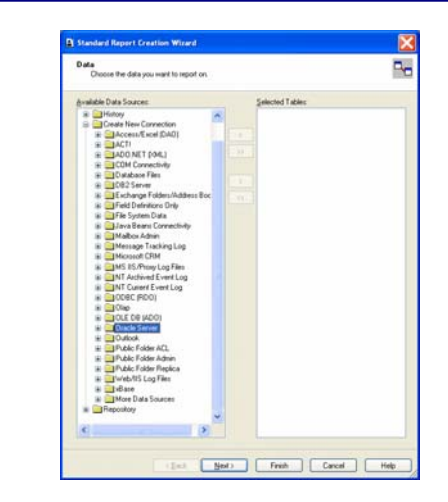

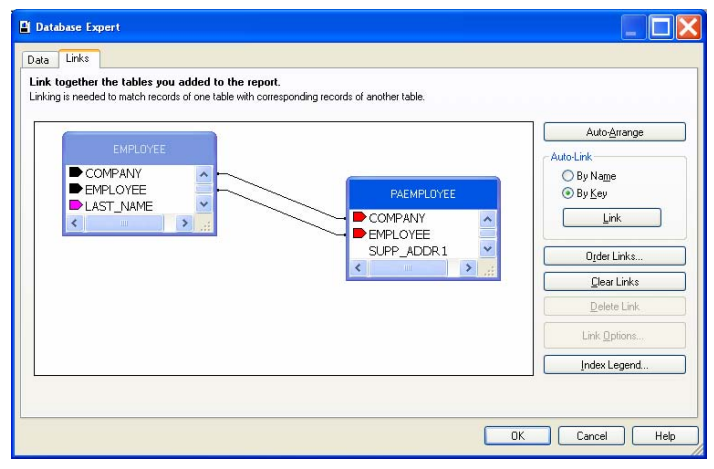

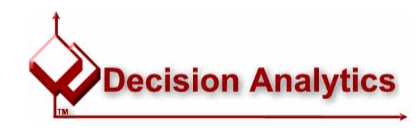

## *Part of Crystal's power is its formulas*

• In addition to reporting data fields from your tables, you can also write your own formula-based fields, using either Visual Basic syntax or Crystal's own macro language:

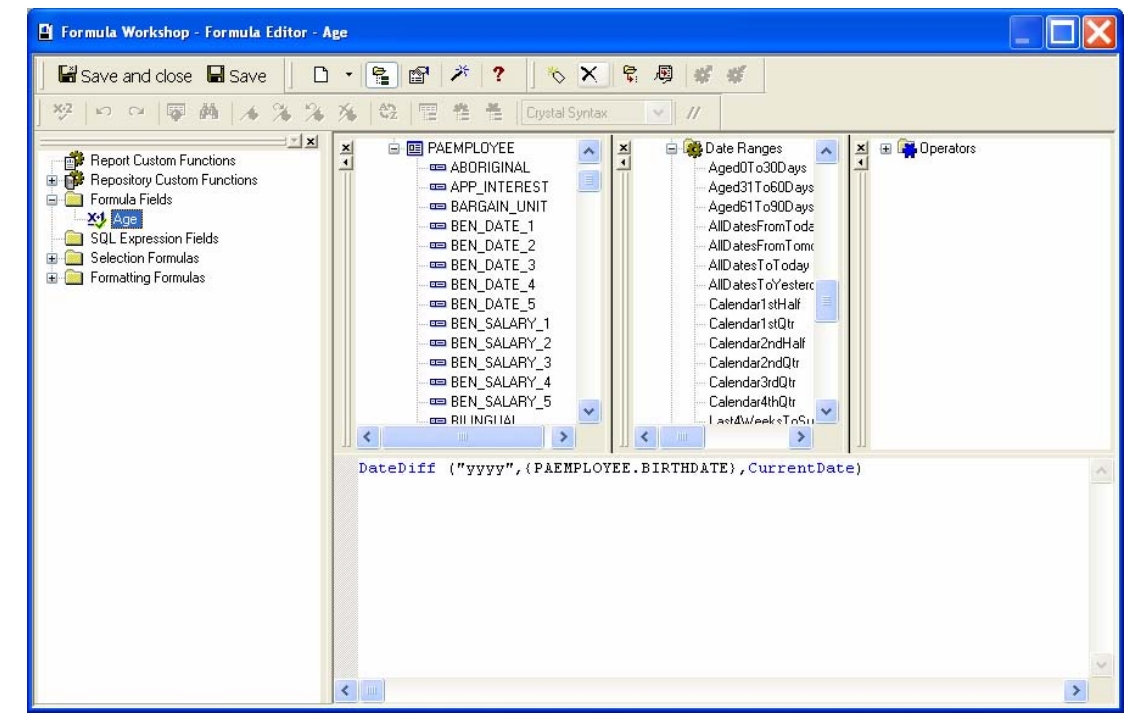

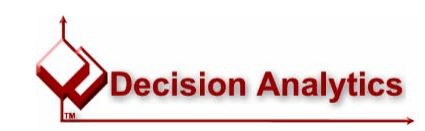

- Insert some fields from your selected tables and your formulas:
- Apply some grouping and formatting

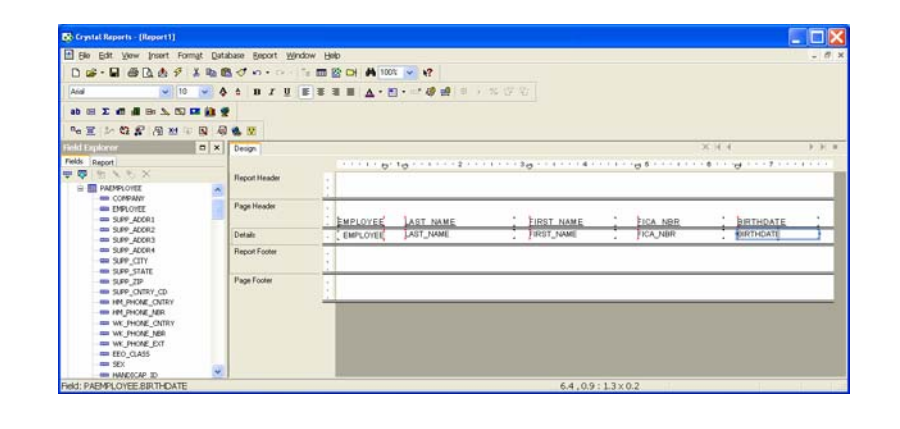

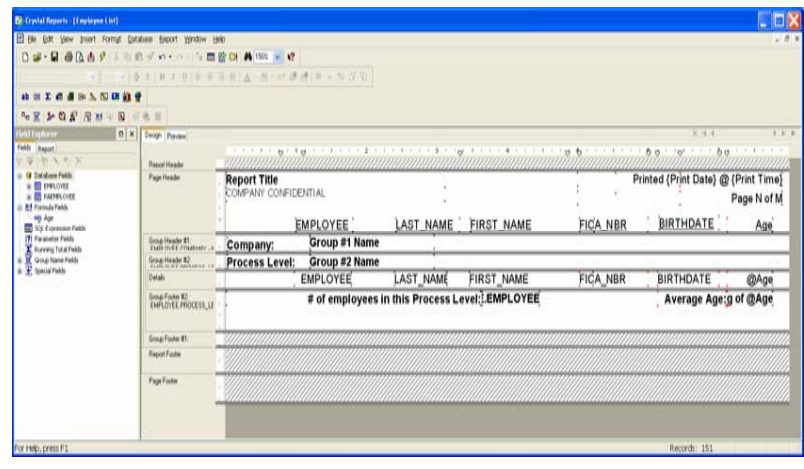

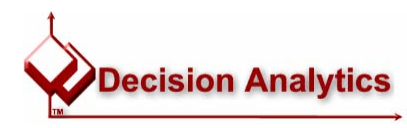

## • And, voila, you have a report!

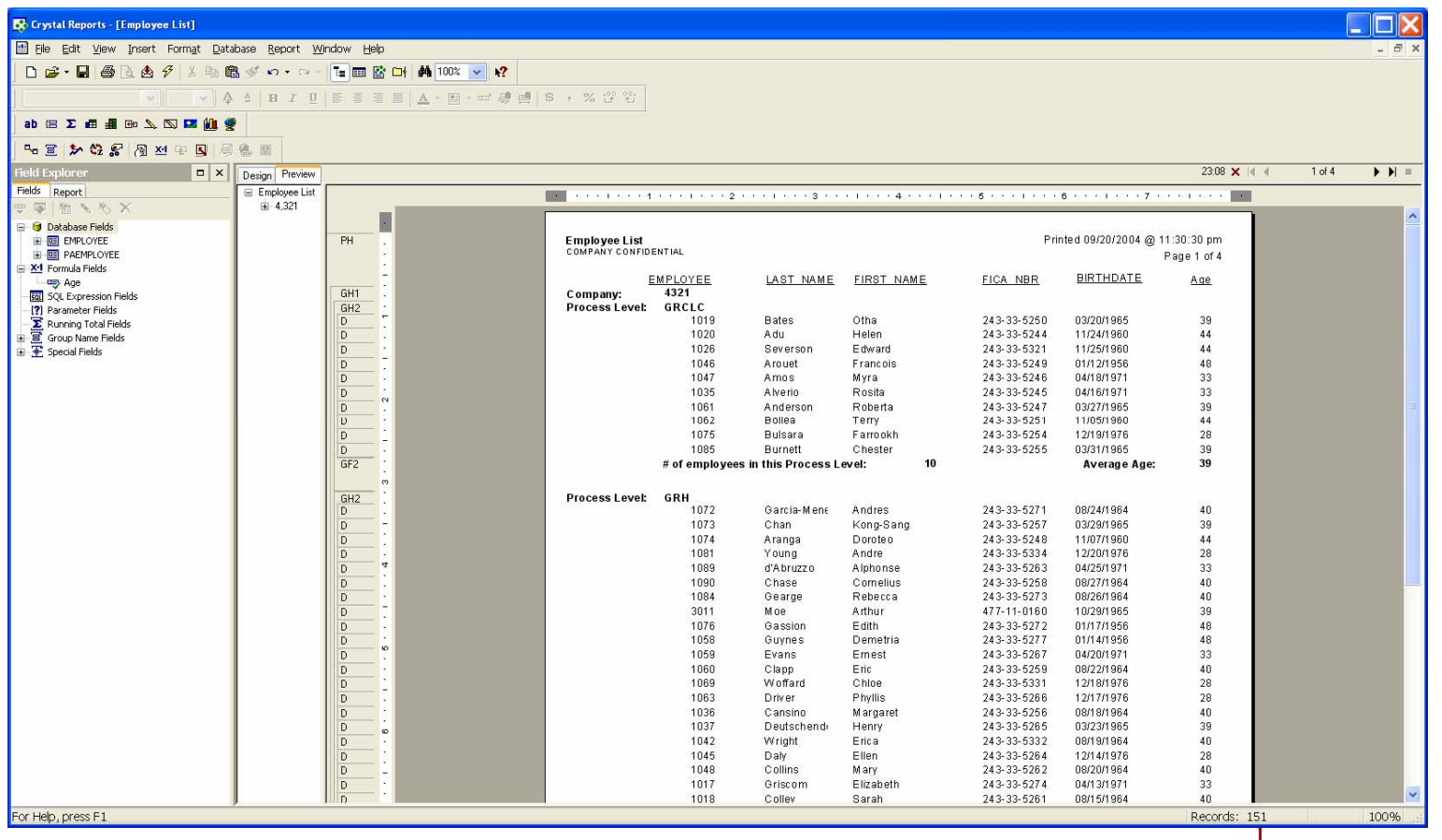

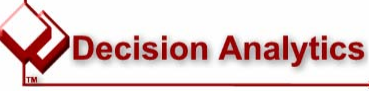

- Add some charting, and away you go!
- Example/Demo?

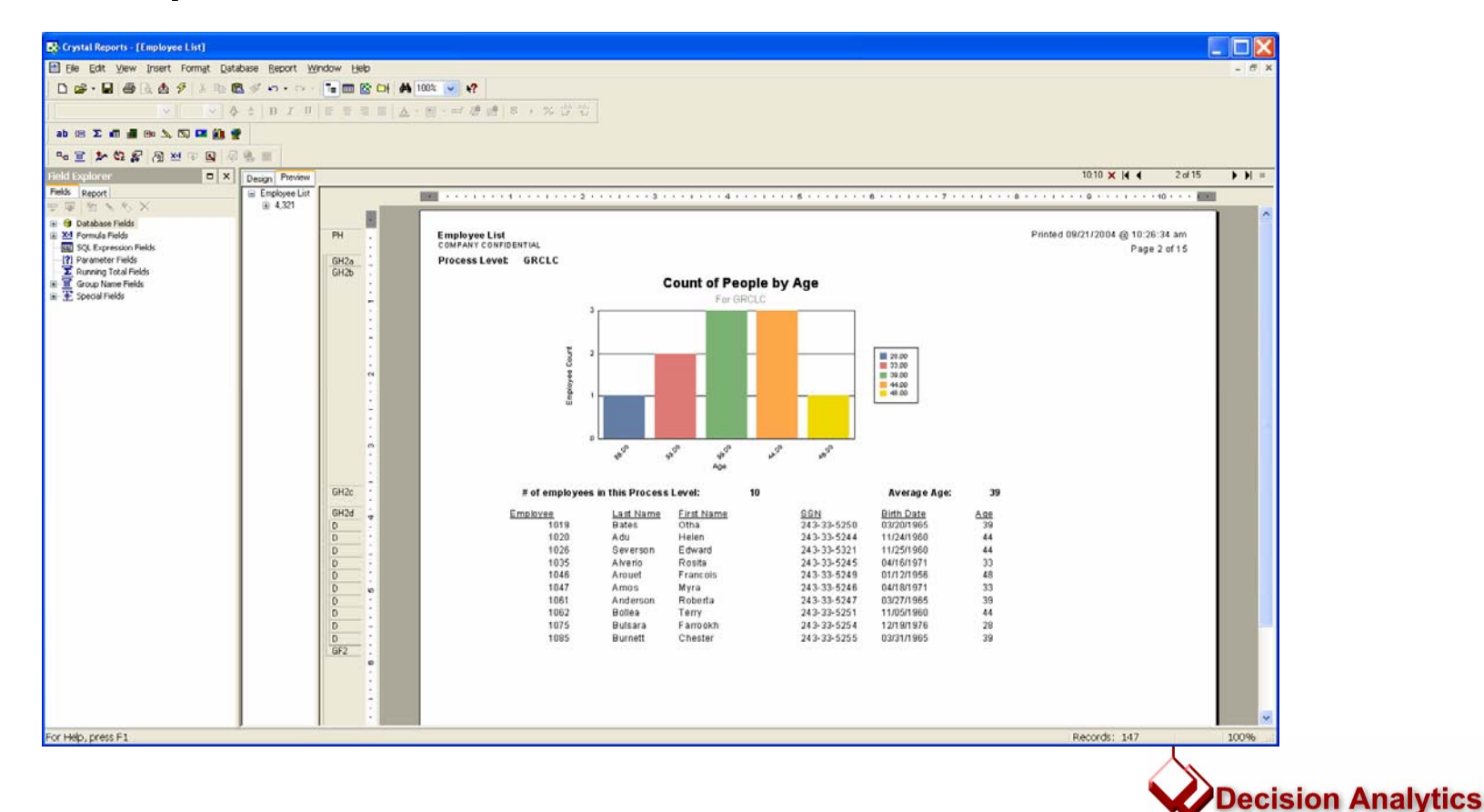

## Crystal vs. Lawson Enterprise Reporting

- •A Crystal-based solution requires two major components: report design, and report deployment.
- Part of designing and deploying a report involves selecting your data source(s).
- Before the Lawson OLE DB Provider arrived on the scene, we used other methods, such as the native OLE DB provider or ODBC driver provided by the vendor of the backend database, e.g., Oracle, or SQL Server, or DB2, etc.
- Now that we have Lawson OLE DB, should you use anything else?

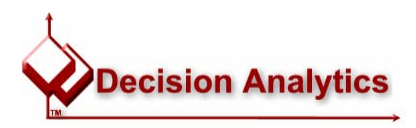

## The Lawson OLE DB Provider

• In a nutshell, Crystal calls the Lawson OLE DB Provider which calls upon various LOGAN/IOS and underlying Environment services to return the data to Crystal:

The benefits provided by using the Lawson OLE DB Provider have significant processing costs:

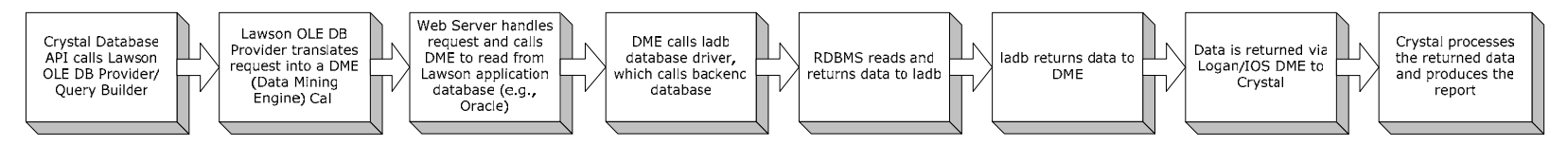

... When compared to Crystal connecting directly to the database:

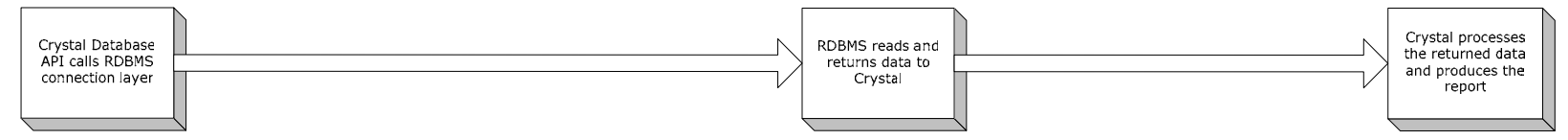

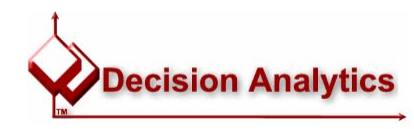

## Lawson OLE DB vs. "Going Native"

- •The key advantages to using the Lawson OLE DB Provider instead of the database vendor's OLE DB provider are:
	- Lawson's OLE DB Provider applies Lawson security to your report
		- $\bullet$  If you use a native database provider, you have to build the security and table relationships into the report yourself
	- Lawson's OLE DB Provider understands more about how Lawson stores its data, in particular the relationships between Lawson tables
	- Lawson data is available regardless of which database is used to store the Lawson data. However, since most organizations stick to a standard across the enterprise, this is typically not an issue
- •Let's look at the pros and cons in a little more detail…

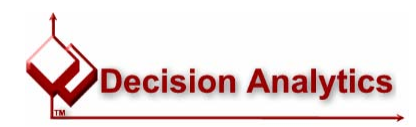

## Lawson OLEDB vs. "Going Native"

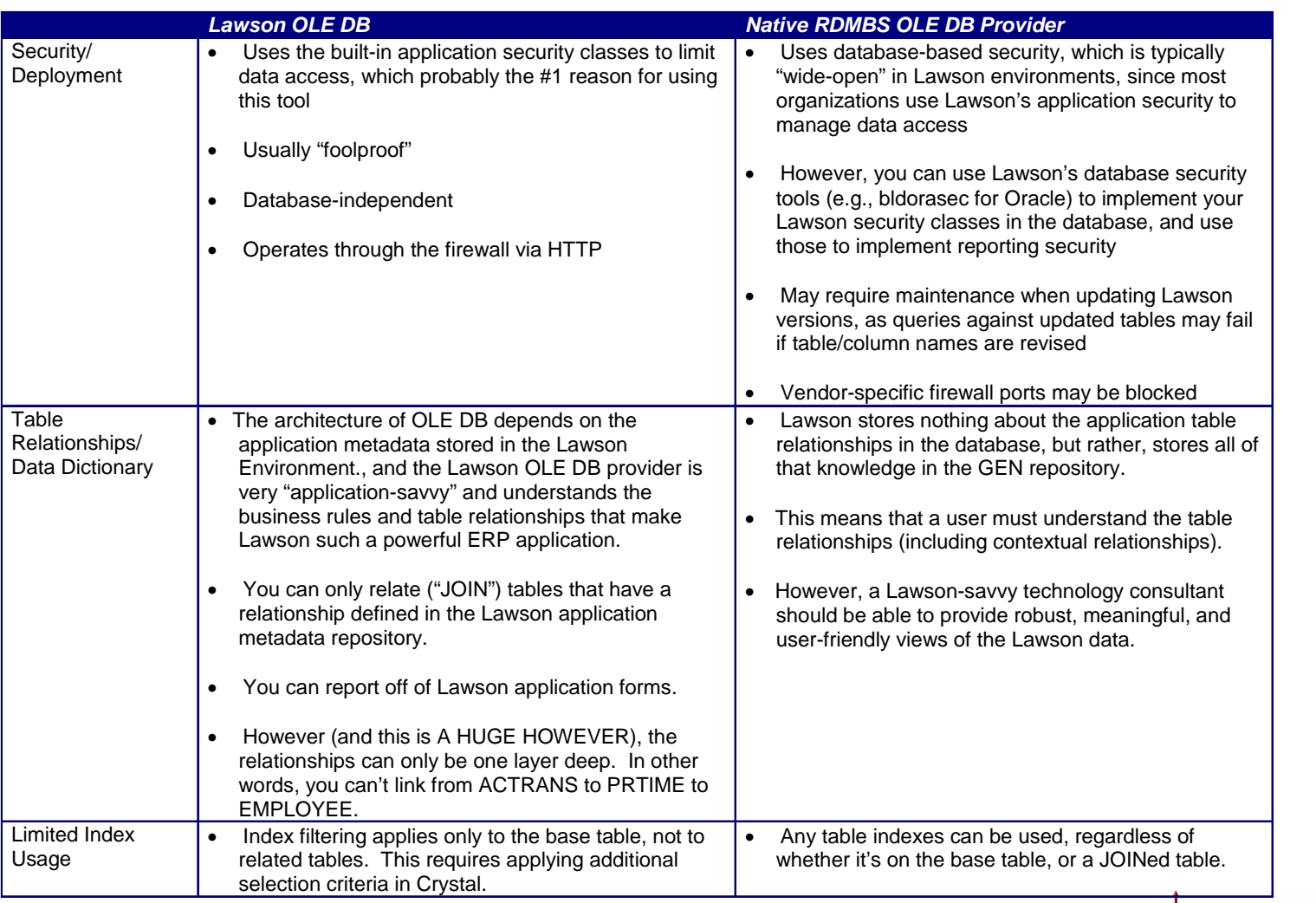

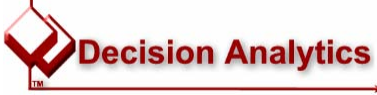

lawson.insight 8.0.x Entity-Relationship Diagrams

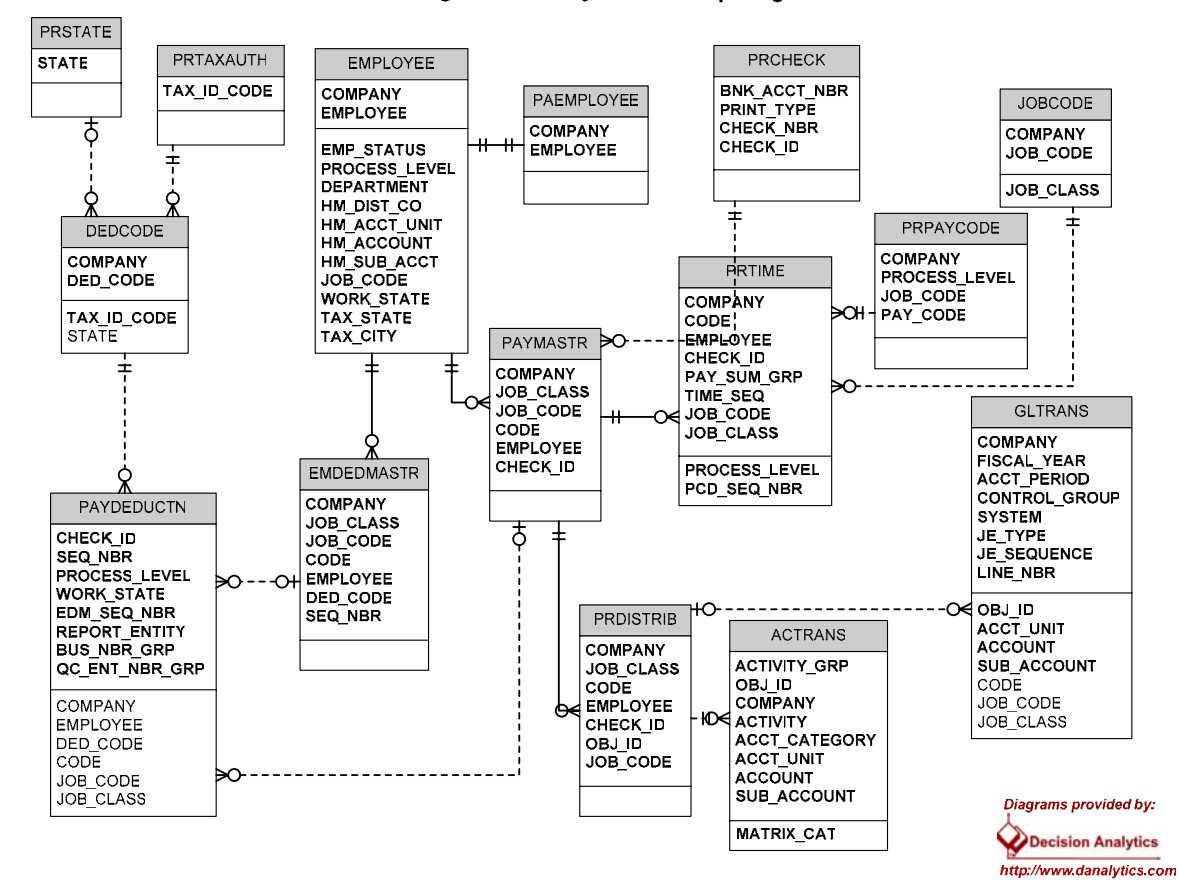

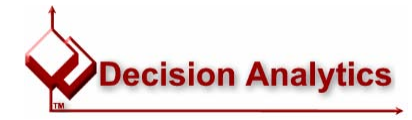

- •A logical connection between two database files, a.k.a. "join"
- $\bullet$ U sed to "relate" one or more records from one file, to one or more records in another file, according to a set of rules
- Relationship types:
	- One-to-One
	- One-to-Many
	- Dependent
	- Self Referential
- Laws on Relationships are defined in dbdef

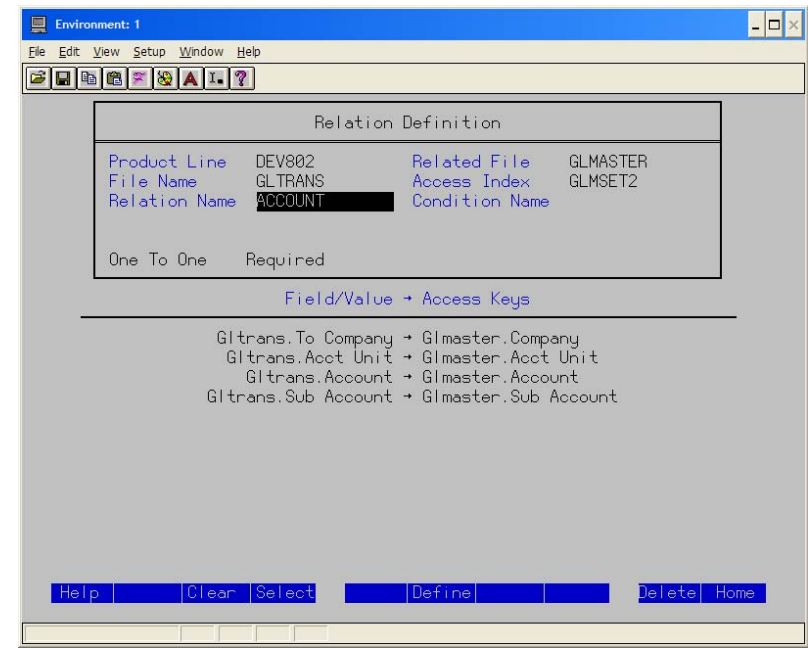

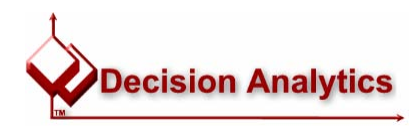

- •Relationship metadata is stored in:
	- FILEREL (relationship)
	- FILERELFLD (fields that make up the relation)
- •U sing *rngdbdump* to get information about a Lawson relation:

```
$ rngdbdump -c GEN FILEREL -v ProductLine=DEV802 FileName=GLTRANS | lashow
     "DEV802","GLTRANS","ACCOUNT","GLMASTER","GLMSET2",,1,,,,,
     "DEV802","GLTRANS","ACTIVITY","ACACTIVITY","ACVSET1",,,,,,,
     "DEV802","GLTRANS","ACTRANS","ACTRANS","ATNSET14",1,,,,,,
     "DEV802","GLTRANS","AMTRANS","AMTRANS","AMTSET8",1,,,,,,
     "DEV802","GLTRANS","APAPDHIST","APAPDHIST","AH2SET5",1,,,,,
    ProductLine,FileName,RelName,RelFile,IndexName,Type,Required,DelRule,DptLvl,CndName,NotUsed,Filler
```
\$ rngdbdump -c GEN FILERELFLD -v ProductLine=DEV802 FileName=GLTRANS RelName=ACCOUNT | lashow

Product Line,FileName,Fld,FileName,Fld,FileName,Fld,FileName,Fld,FileName,Fld,FileName,Fld,FileName,Fld,FileName,Fld,FileName,Fld,FileName,Fld,FileName,Fld,FileName,Fld,FileName,Fld,FileName,Fld,FileName,Fld,FileName,Fld,F "DEV802","GLTRANS","ACCOUNT",,1,"GLTRANS",,"TO-COMPANY" "DEV802"," GLTRANS","A CCOUNT",1,1,"GLTRANS",,"ACCT-UNIT" "DEV802"," GLTRANS","A CCOUNT",2,1,"GLTRANS",,"ACCOUNT" "DEV802"," GLTRANS","A CCOUNT",2,1,"GLTRANS",,"ACCOUNT" "DEV802"," GLTRANS","A CCOUNT",3,1,"GLTRANS",,"SUB-ACCOU N T"ProductLine,FileName,RelName,FldNbr,FrFldType,FrFileName,FrRelName,FrFldName "DEV802", "GLTRANS", "ACCOUNT", 1, 1, "GLTRANS", , "ACCT-UNIT"

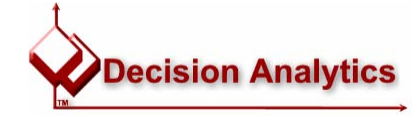

• Using the dbdoc report to get Lawson data dictionary information:

FIELD NA

## *\$ dbdoc DEV802 GL GLTRANS | lashow*

#### GLTRANS FILE

General Ledger Transactions

information to be posted to the Lawson General Ledger system. The trans are not deleted when posted and GL300 (General Ledger History Delete) show The trans be run to clear out information no longer needed. The contraction of the showled should be real contracted when The General Ledger Transaction file contains the journal entry detail

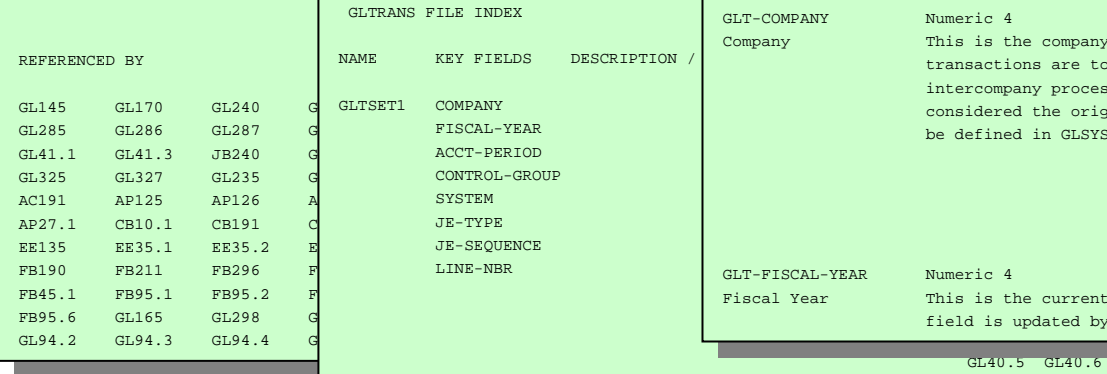

FISCAL-YEAR

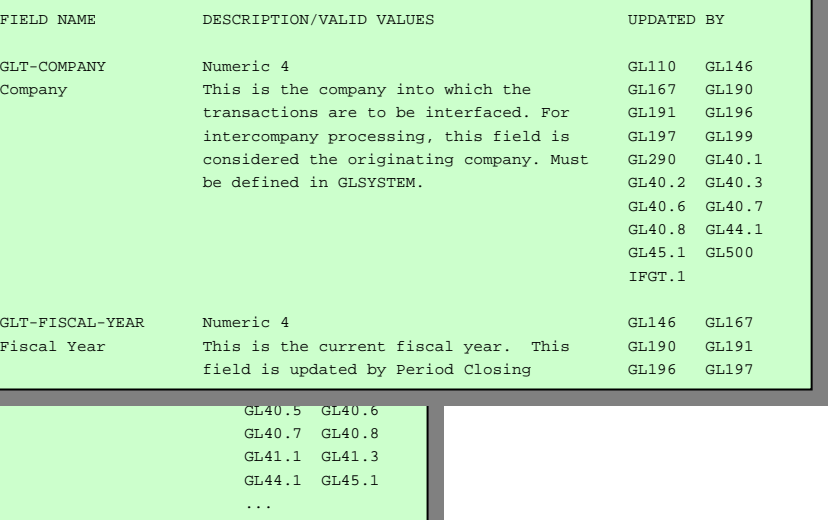

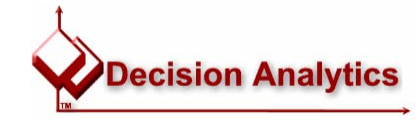

September 2004 Mastering Crystal Reports for Lawson 23

 $W_{\text{max}}$  and  $W_{\text{max}}$   $\sim$  8 GL1999  $\sigma$ 

 $\mathcal{A}_\mathcal{A}$  and  $\mathcal{A}_\mathcal{A}$  glasses of the results of the results of the results of the results of the results of the results of the results of the results of the results of the results of the results of the results

FISCAL-YEAR Where STATUS != 8 GL147 GL147 GL199 FISCAL-YEARACCT-PERIOD GL256 GL290

GLTSET2 TO-COMPANY KeyChange, Subset GL120 GL120 GL135

#### •Data Dictionary on Lawson Support

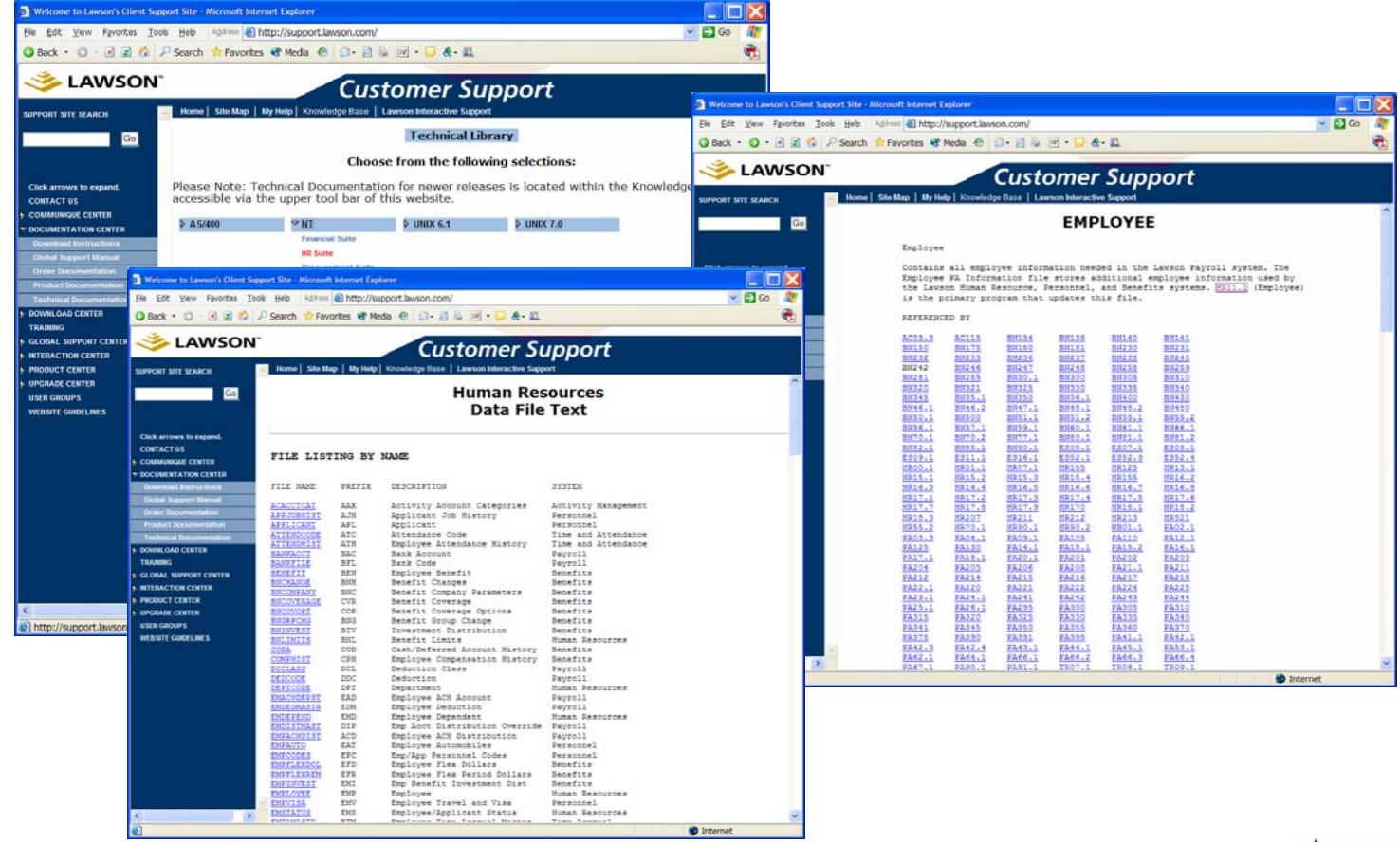

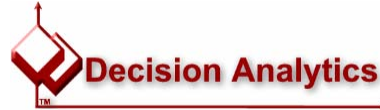

#### •http://lawsonguru.danalytics.com/datadict

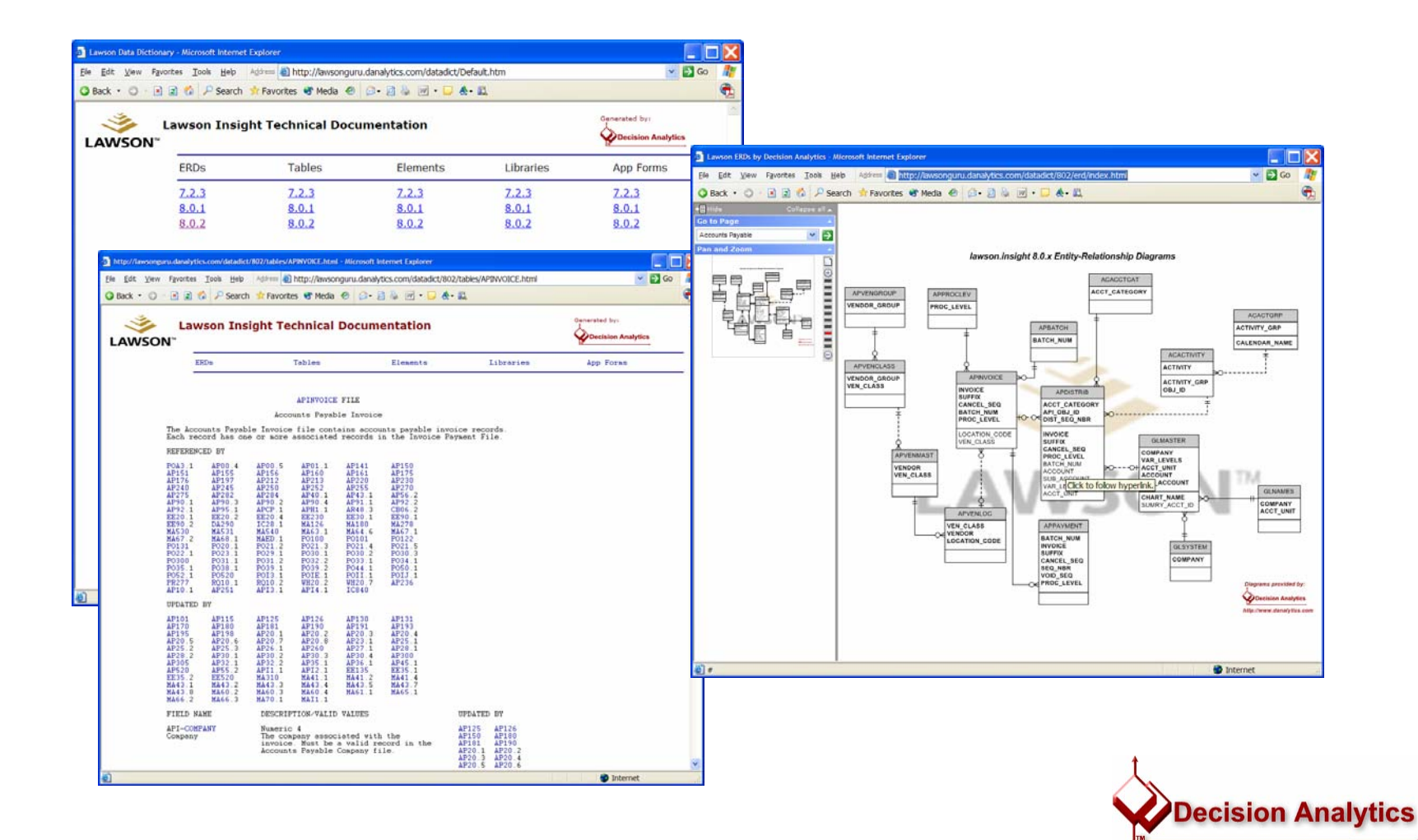

- **Know the difference between an INNER JOIN and a LEFT OUTER JOIN**
- **Don't let the wrong JOIN ruin your day**
- **Example/Demo?**

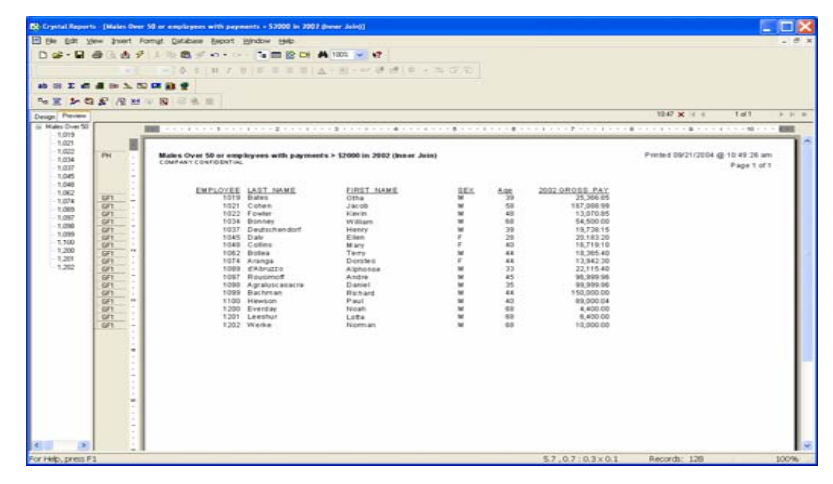

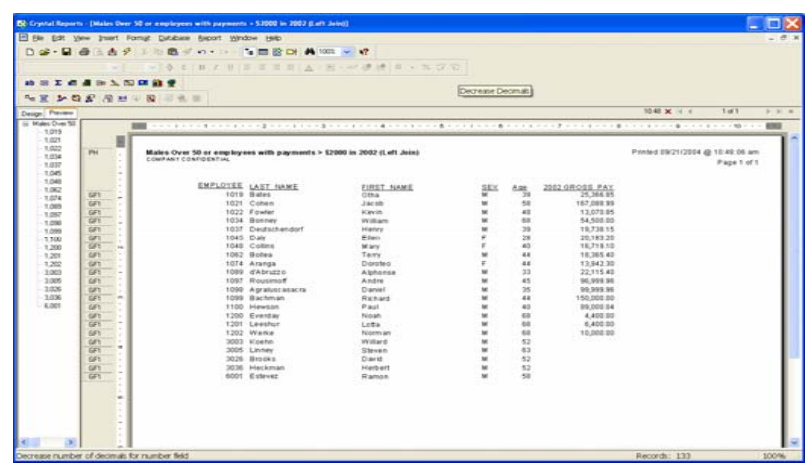

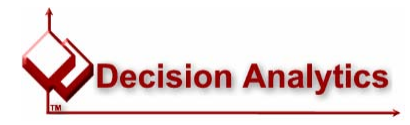

## Go Native: Using Database Views

- •Using database views:
	- –Hides some of the complexity of the underlying table structures (and associated table joins) when creating your reports
	- In addition to creating reports based on simpler structures, you don't have to worry about creating the proper joins in each and every report
	- –Consider CE10 "Business Views"
- •Examples:
	- Emplo y ee Data
	- –GL Master Account List
	- –AC Activity Tree Structure
	- GL Balances
	- –Header/Det ails (e. g., Paychecks, Invoices)

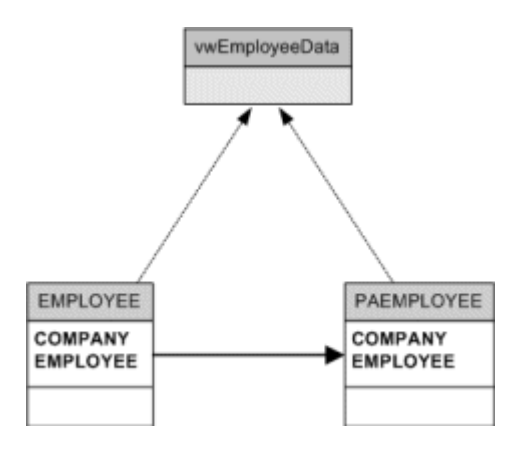

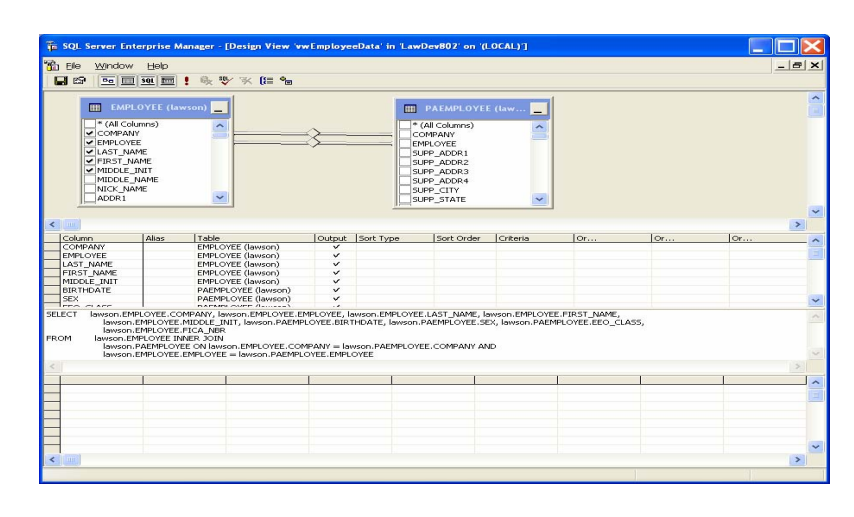

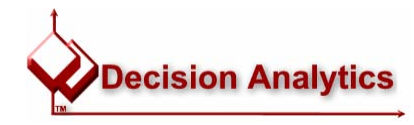

#### Go Native: Database Implementation Specifics

- Underscores, not hyphens
- •Reserved Words
	- and the state of the state Certain table names, field names, etc. are "reserved words" in a given database syntax, e.g. STATUS becomes R\_STATUS
- Descending values in indexes (one's complement)
- Array columns (e.g., AMOUNT\_01)

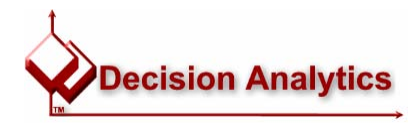

#### Go Native: Database Implementation Specifics

- •Subset Switches
	- Conditions used to include records in a given "index set" to speed retrieval; records that meet that condition have the flag/switch set " Y".
	- –First field in a subset index
	- If you use SQL to join tables, make sure you con sider S S \_ SW's (ex. ACTRANS->PRDISTRIB)
	- Examples:
		- GLTSET8\_SS\_SW Unposted Transactions
		- P R D SET5\_SS\_SW Payroll Distribution with an Activity:

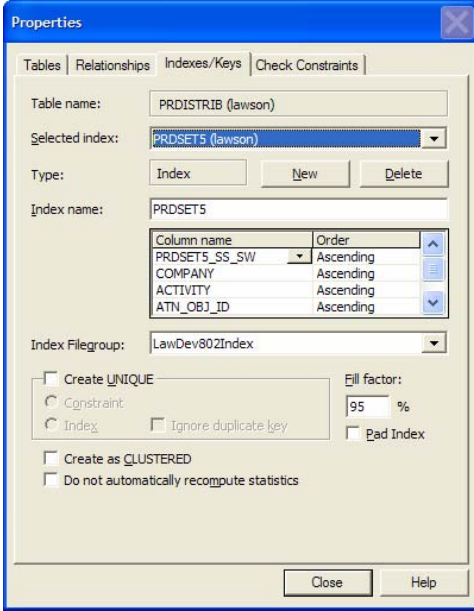

```
SELECT ATN.OBJ ID, PRD.ATN OBJ ID
FROM LawDev802.lawson.ACTRANS ATN,
LawDev802.lawson.PRDISTRIB PRD where ATN.ACTIVITY = PRD.ACTIVITYAND ATN.COMPANY = PRD.COMPANYAND PRD.ATN_OBJ_ID = ATN.OBJ_ID
AND PRD.PRDSET5_SS_SW = 'Y'
```
#### Caution:

If you ever update the database directly, be sure to use the Lawson sqlfix utility to update the \_SS\_SW columns

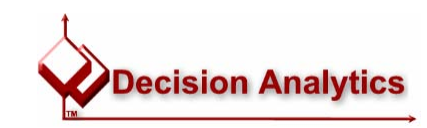

#### Tip: Lawson DrillAround from a Crystal Report

- •One of the ways that you can use Crystal formulas is to embed Lawson DrillAround into your reports
- •This example report shows detailed transactions from GL, and includes a Lawson DrillAround link on every report detail so that a user viewing the report (shown here as an exported PDF) can then drill into Lawson for more information:

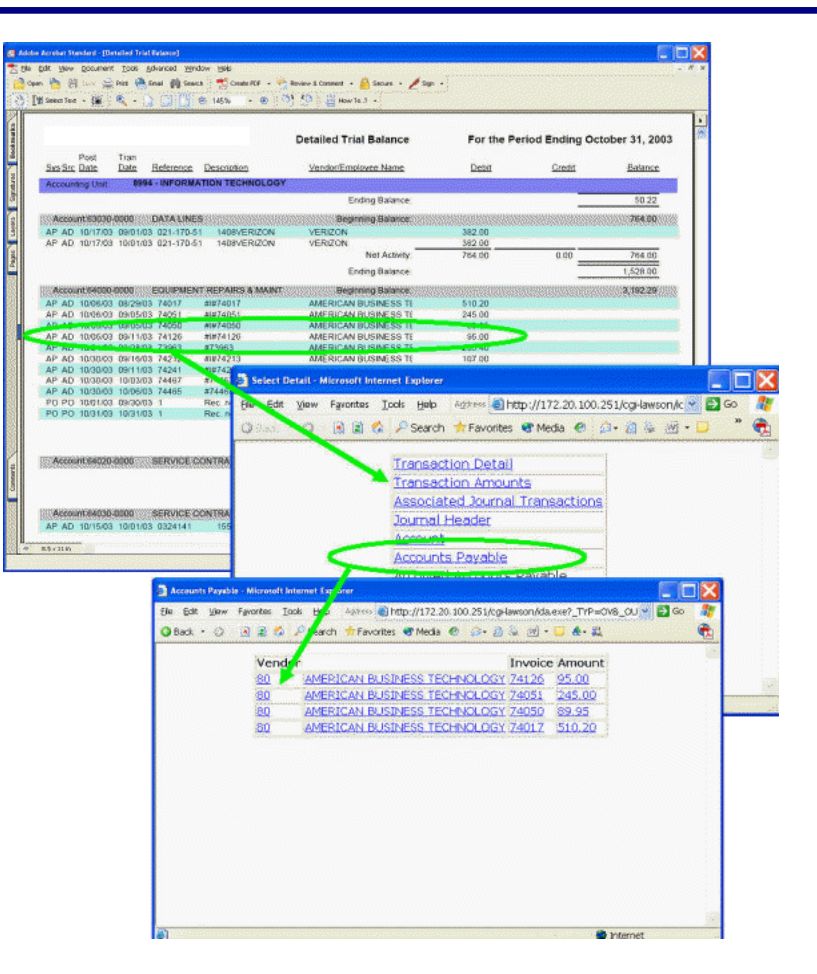

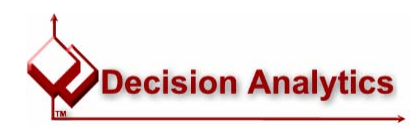

#### Tip: Lawson DrillAround from a Crystal Report

- Format the field, adding a hyperlink
- •The hyperlink is based on a formula
- The formula creates a URL string that calls IDA
- You can hard-code the server and product line, but I prefer to use a parameter or formula
- •Need to know *what* you're drilling into

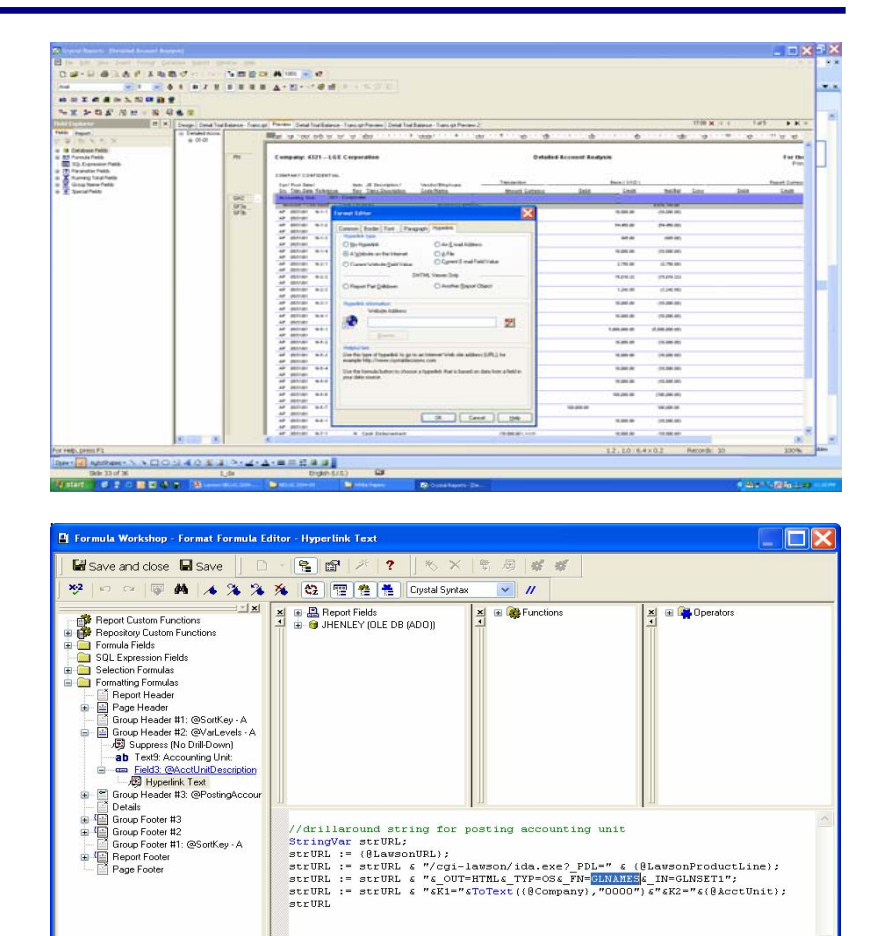

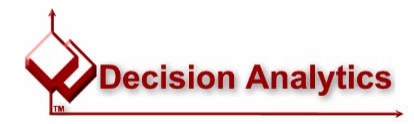

#### Tip: Select/Group via SQL Expressions not Formulas

- For any database operations, use SQL Expressions, not Formulas
	- WHERE (selection)
	- ORDER BY(grouping/sorting)
- Example/Demo

Slower (Crystal does the work):

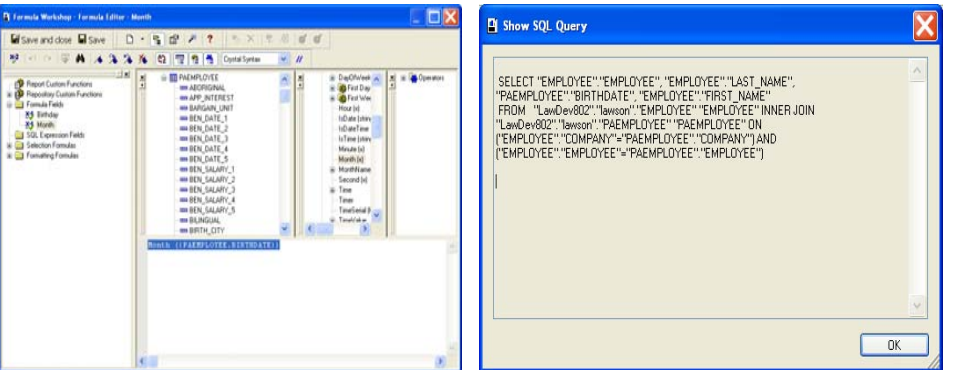

#### Faster (Database does the work):

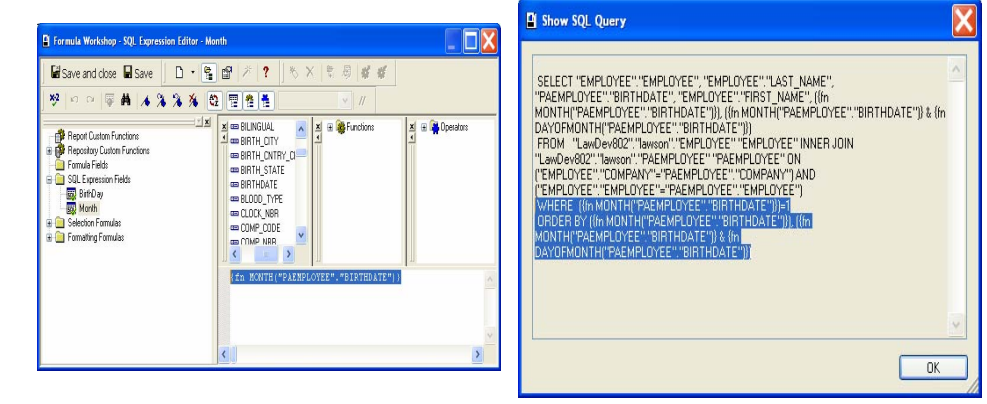

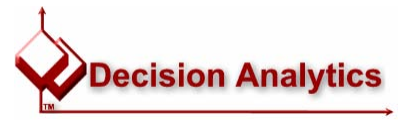

### Tip: Use 'LIKE' SQL operator for wildcard parameters

- You can use the 'LIKE' SQL operator as a selection wildcard
- However it can not be used for "allow multiple values" parameters
- Example/Demo

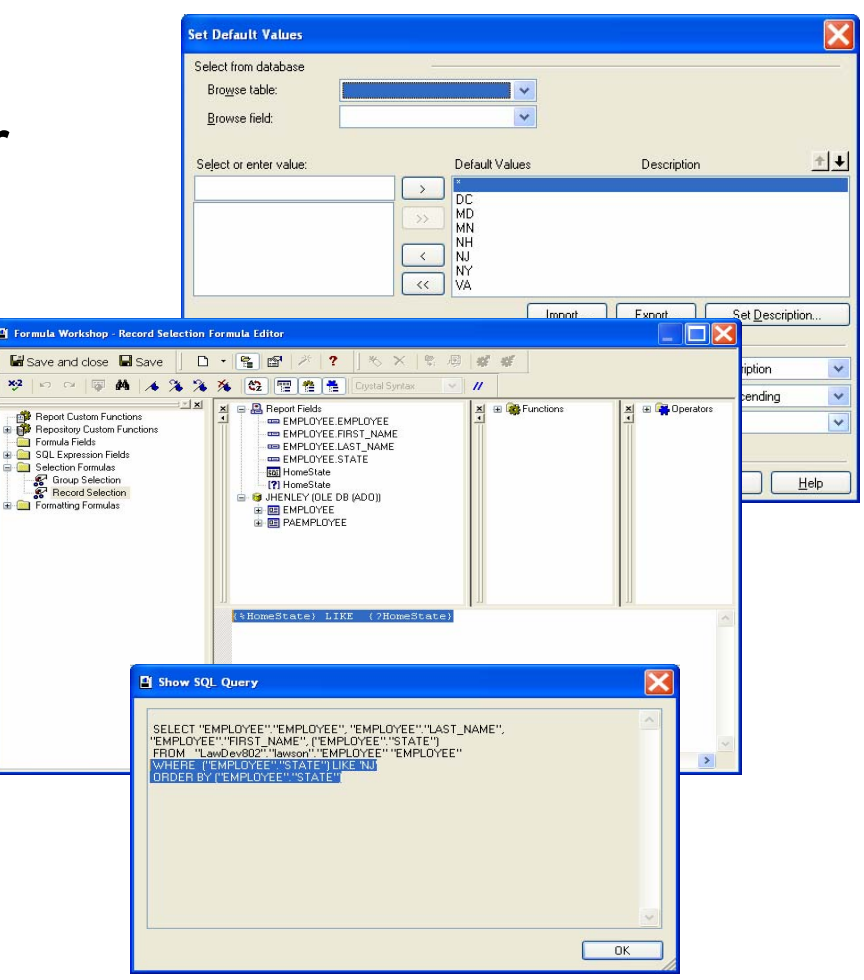

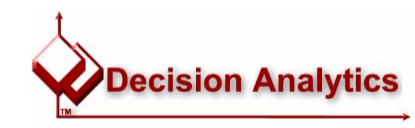

#### Alternative Crystal Report Deployment Options

- •Crystal provides the ultimate versatility for deploying reports, in addition to (or, perhaps *instead of*) Crystal **Enterprise**
- •A Crystal report is simply an object that can be run inside a container (e.g. via ActiveX/COM+, Java, e tc.), a report can be viewed inside a custom Windows or a web browser
	- (here are two samples I've developed)
- • In fact, that's exactly how Lawson Reporting Services works!

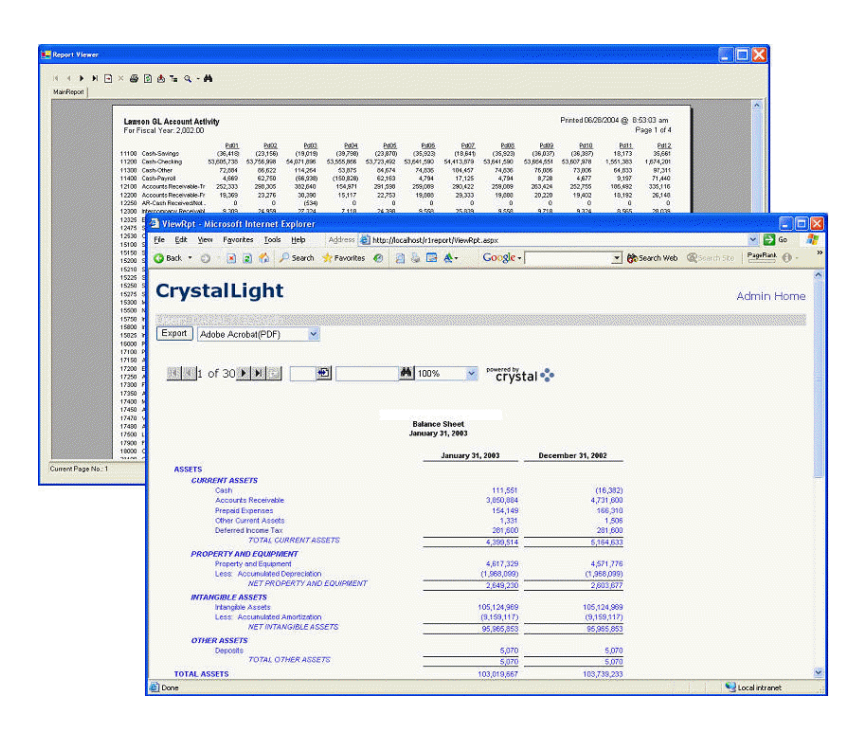

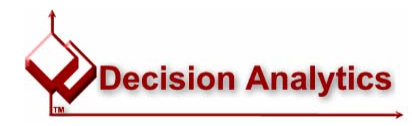

## Mastering Crystal Reports for Lawson

- •Questions?
- Open Discussion

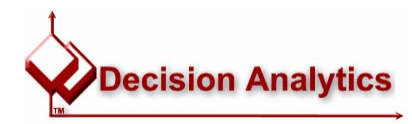

## The LawsonGuru Letter

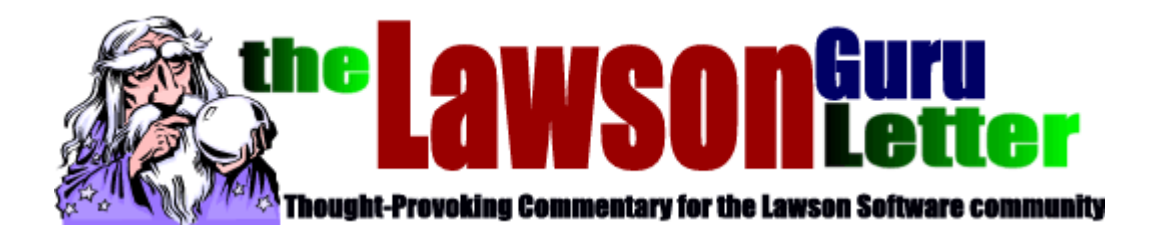

- •Monthly Newsletter
	- Read: <http://www.danalytics.com/guru/letter/>
	- Subscribe: <mailto:letter-subscribe@lawsonguru.com>
- Periodic White Papers
	- <http://www.danalytics.com/solutions/>
- •E-Mail:
	- [mailto:john.henley](mailto:john.henley@danalytics.com) @danalytics.com
- •Web:
	- –— <u>http:/[/www.danalytics.com](http://www.danalytics.com/)</u>

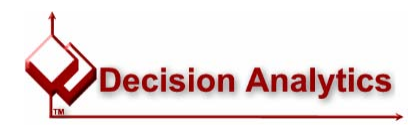